## **Тема 9-1.**

## Приложение с графическим пользовательским интерфейсом

#### для АСУб и ЭВМб

- Принципы построения графического интерфейса пользователя
- Лабораторная № 6 (Создание Windows приложения)
- Введение в Windows Forms

### **Разработка Windows-приложения**

- Лабораторная № 6
- Курсовая работа
- До сих пор рассматривались консольные приложения, которые управляются данными. В отличие от них Windows – приложение управляется **событиями**.
- Приложение, управляемое событиями, работает **не последовательно**, а как совокупность обработчиков **событий**. Событиями является, например, выбор пункта меню, нажатие кнопки, перемещение мыши и т.д

# **Разработка Windows-приложения**

управляемое

данными

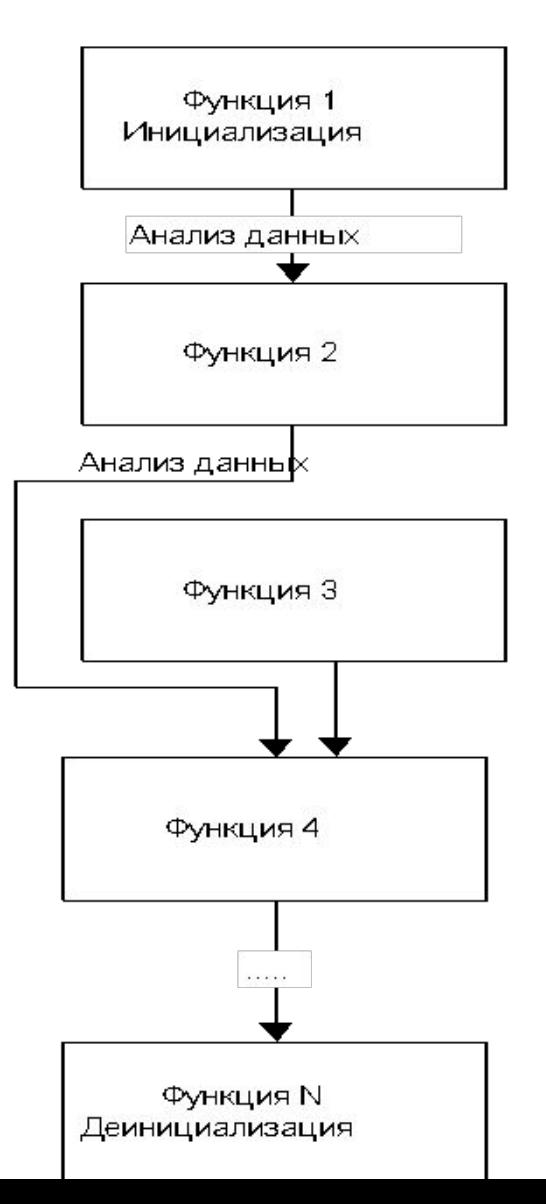

#### **Разработка Windows-приложения**

Приложение, управляемое событиями

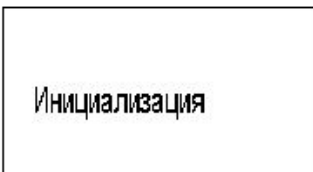

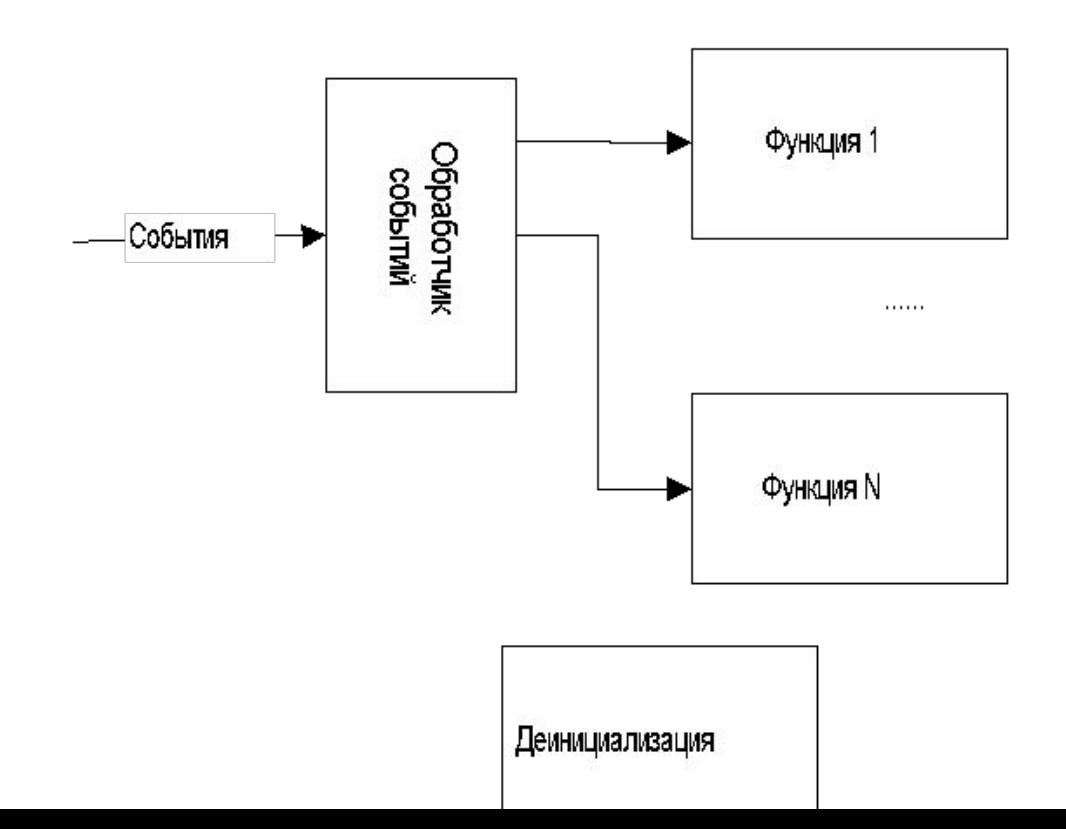

## **Интерфейс**

- Интерфейс это способ взаимодействия некоторой системы с внешним миром (другими системами).
- Типы интерфейсов:
	- Интерфейс между пользователем и компьютером называется **пользовательским интерфейсом** (способ взаимодействия пользователя с программной системой (операционной системой и приложениями).
		- Консольный (CUI).
		- Графический (GUI).
		- Web интерфейс.
	- Интерфейс между программами называется программным интерфейсом (Application Program Interface - API) – интерфейс, который программная система реализует, для того, чтобы другая программа могла с ней взаимодействовать. Например Windows API (Win 32 API).

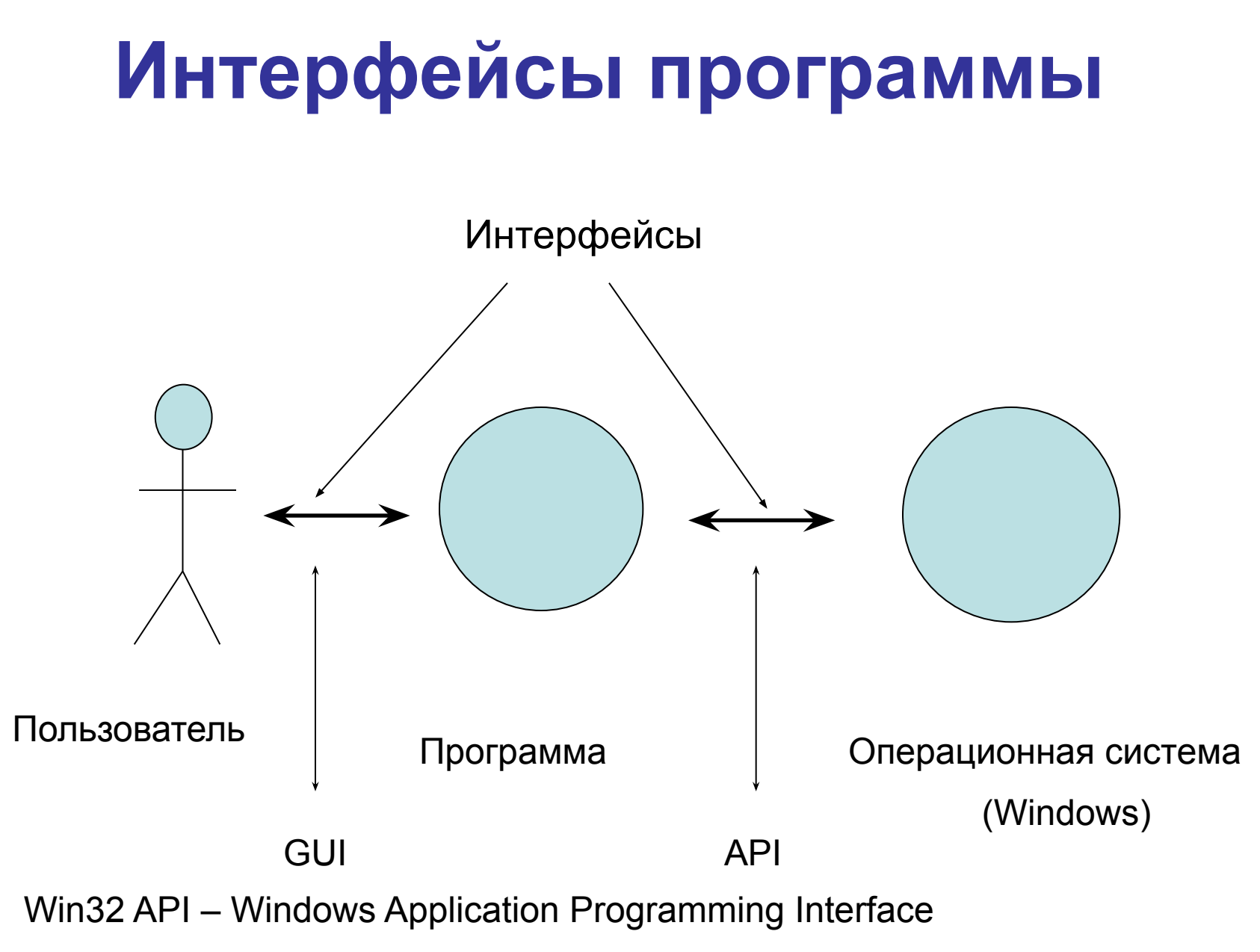

GUI – Graphical User Interface

### **Пользовательские интерфейсы**

- Способ взаимодействия пользователя с программой
	- консольный интерфейс (CUI);
	- графический интерфейс (Windows интерфейс) (GUI).

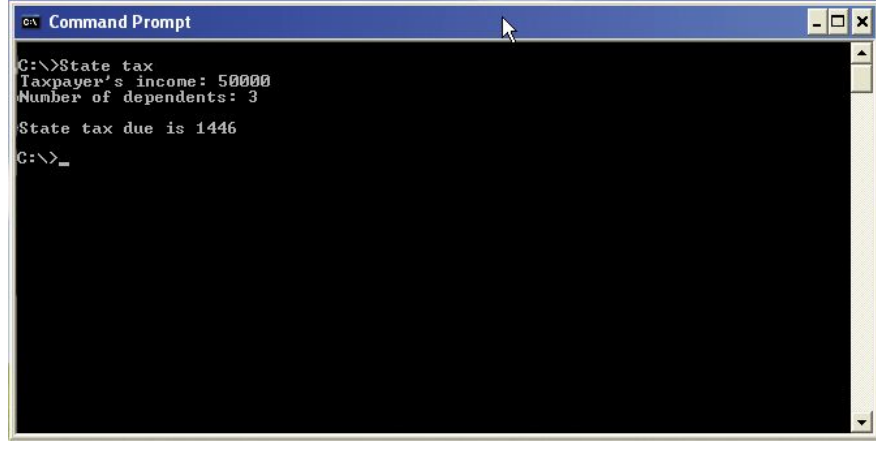

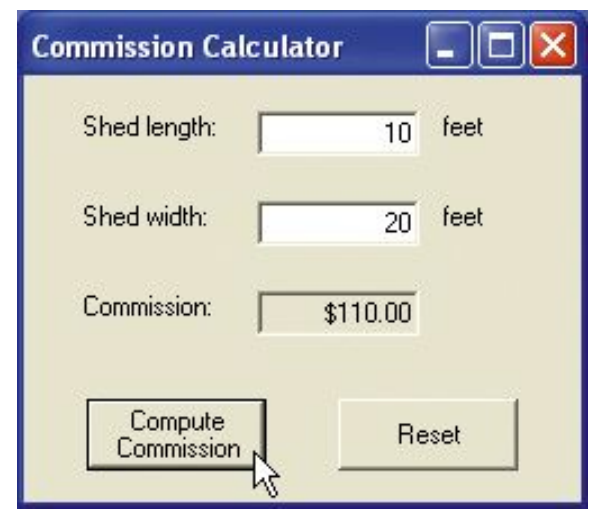

### **Структура типичного приложения**

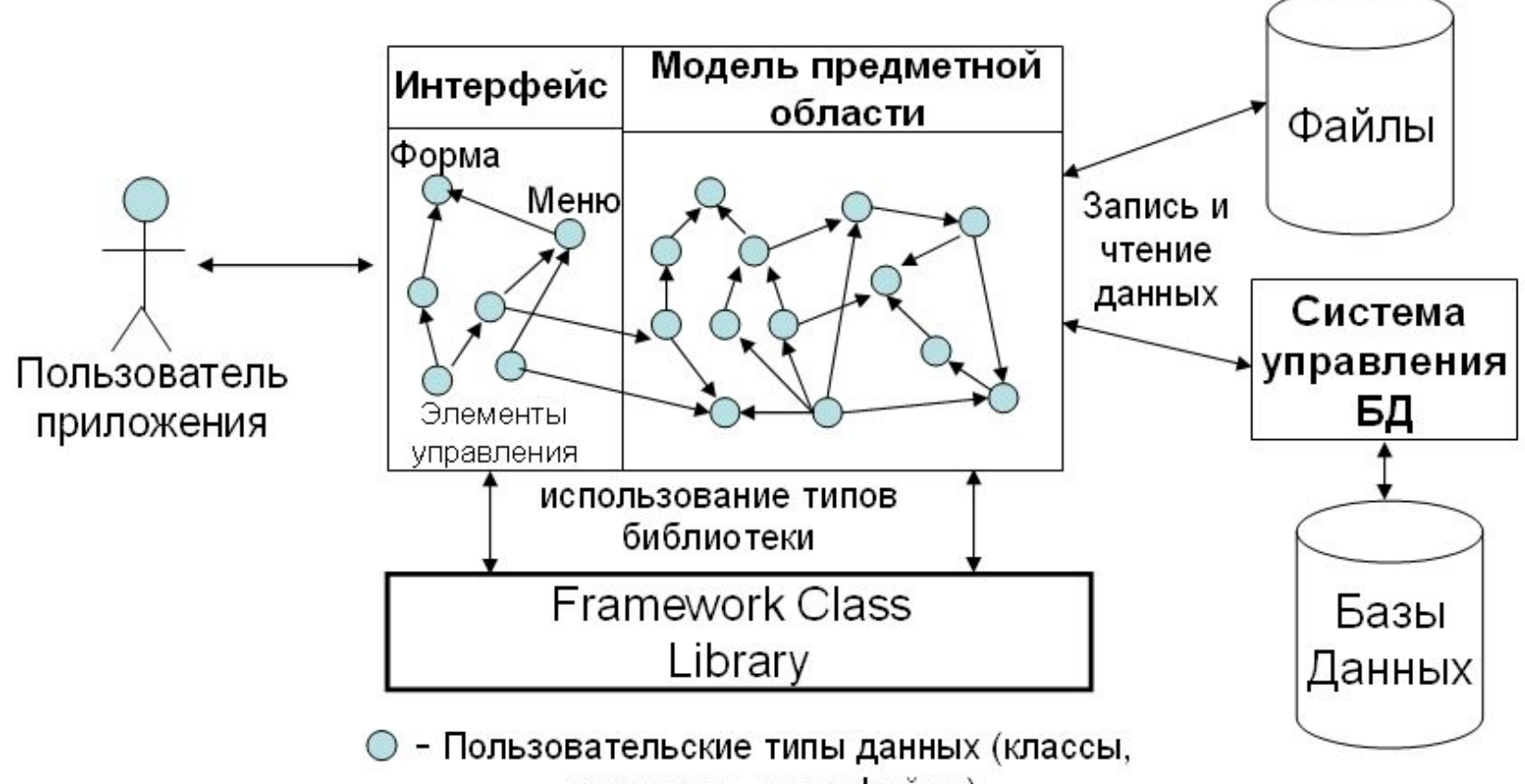

структуры, интерфейсы)

## **Основной элемент графического интерфейса – окна (windows)**

- Окна это системные объекты операционной системы Windows.
- OC создает и работает со всеми окнами.
- Окна занимают некоторую область экрана, с которой взаимодействует пользователь.
- Для каждого окна в ОС создается объект соответствующего класса, который имеет уникальный номер – handle of window (hwnd).
- Программы для работы с окнами используют библиотеку Win32API.
- Для рисования в окне используется библиотека GDI32.

#### **Отношения между окнами**

- Окна верхнего уровня перекрываемые окна (overloaded window):
	- пользователь может менять их положение и размеры,
	- может раскрывать на весь экран дисплея или свертывать в иконку на полосе задач (task bar);
	- при закрытии окна приложения программа заканчивает работу.
- Дочерние окна (overloaded window):
	- связаны с родительскими окнами (сами могут быть родительскими окнами),
	- могут размещаться только на территории родительского окна;
	- перемещаются вместе с родительским окном;
	- при закрытии родительского окна тоже закрываются.

### **Типы окон**

- *основные окна* используются для представления всего приложения; они включают основные элементы интерфейса и инициируют создание других окон;
- *• диалоговые окна* предназначены для получения информации и запуска на выполнения разных вспомогательных задач приложения;
- *• элементы управления* (control) дочерние окна, которые используются для выполнения элементарных операций по отображению информации (например, текстовые окна – TextBox, окна со списками строк - ListBox, окна с изображениями PictureBox) или для получения некоторых команд пользователя (например, нажатия кнопок «мыши», кнопок Button, пунктов меню).

## **Программирование графического интерфейса (GUI)**

- Программирование графического интерфейса основывается на двух механизмах
- окна (window)
	- Прямоугольные области экрана, с которыми связаны программы обработки событий (оконные процедуры);
- сообщения (messages)
	- каждая программа с графическим интерфейсом имеет очередь сообщений от ОС;
	- В сообщении передается код события, номер окна (hwnd), с которым связано это сообщение, параметры события, время события.

## **Структура окна Windows**

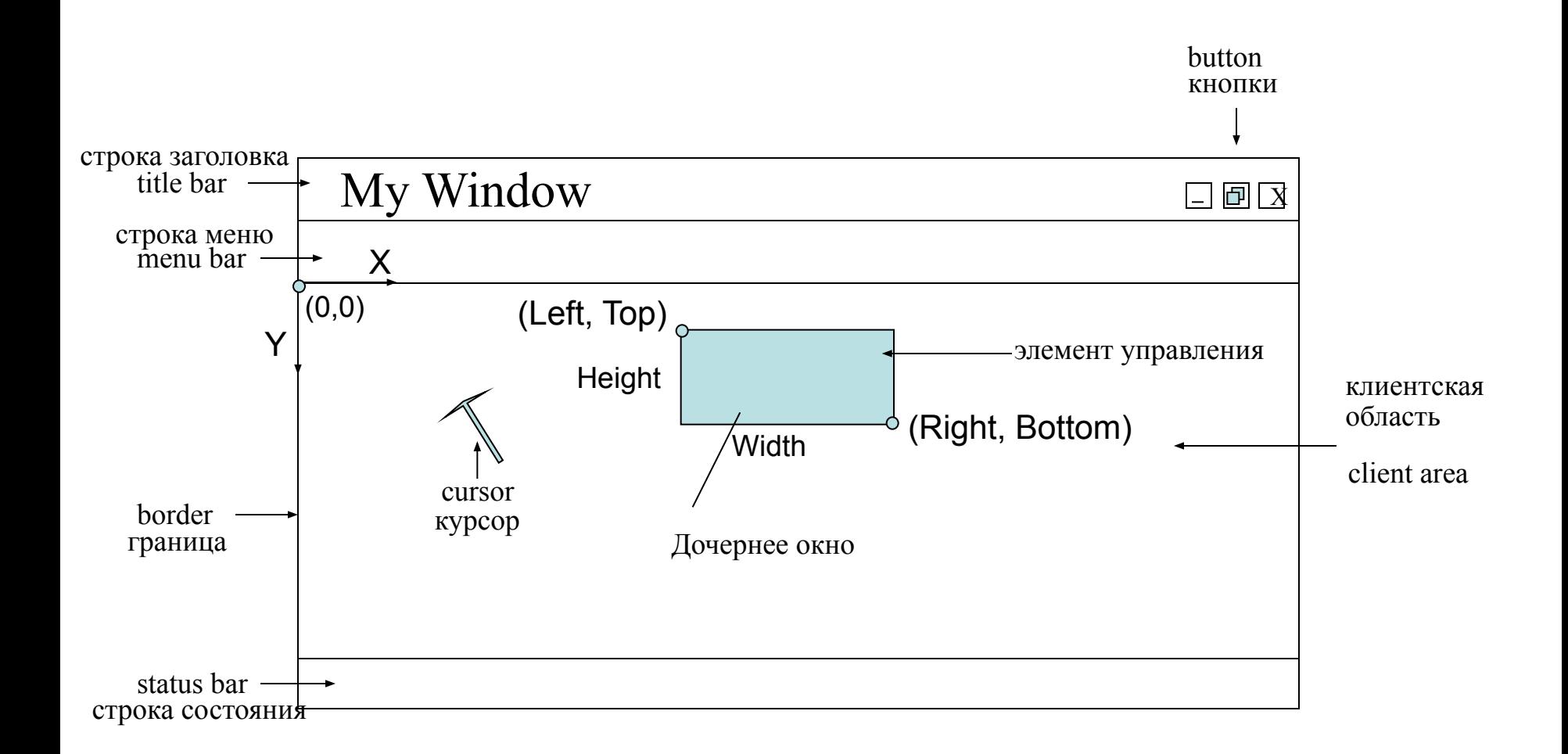

## **Основной класс операционной системы – window**

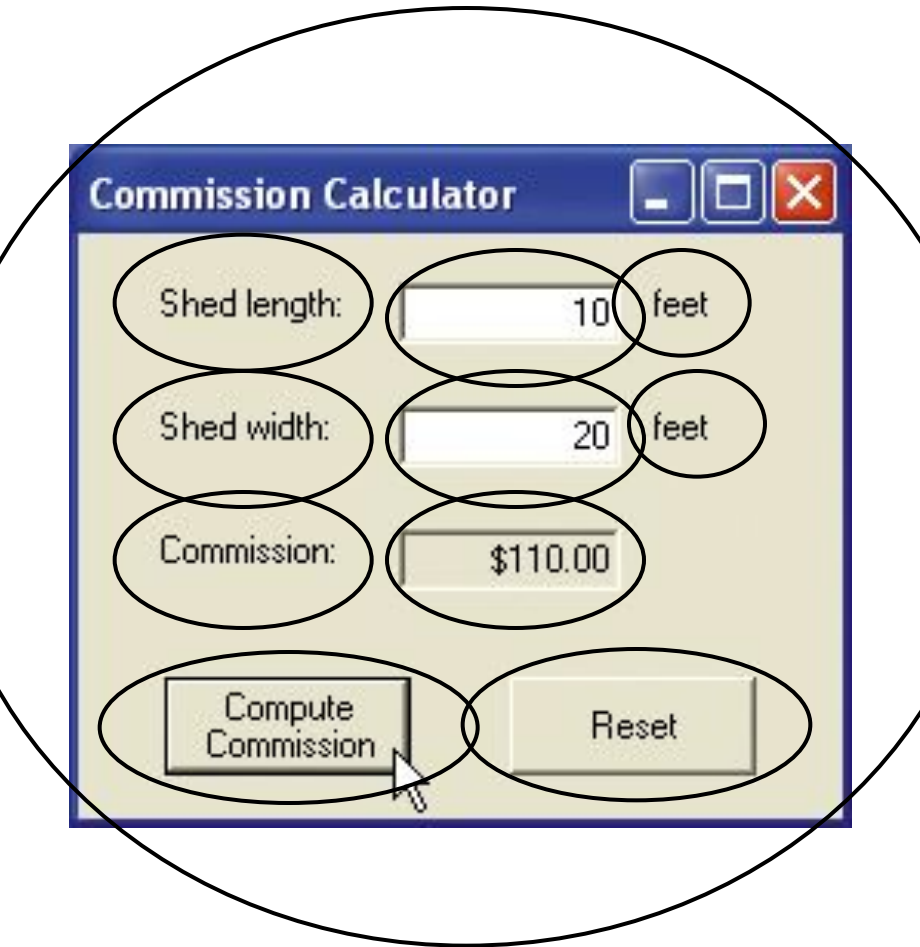

- Создает и работает с окнами - ОС
- Каждое окно имеет **номер** – handle of window (hwnd)
- с каждым окном связан обработчик событий – оконная процедура (wndProc)

## **Элементы графического интерфейса окна**

Заголовок – title bar

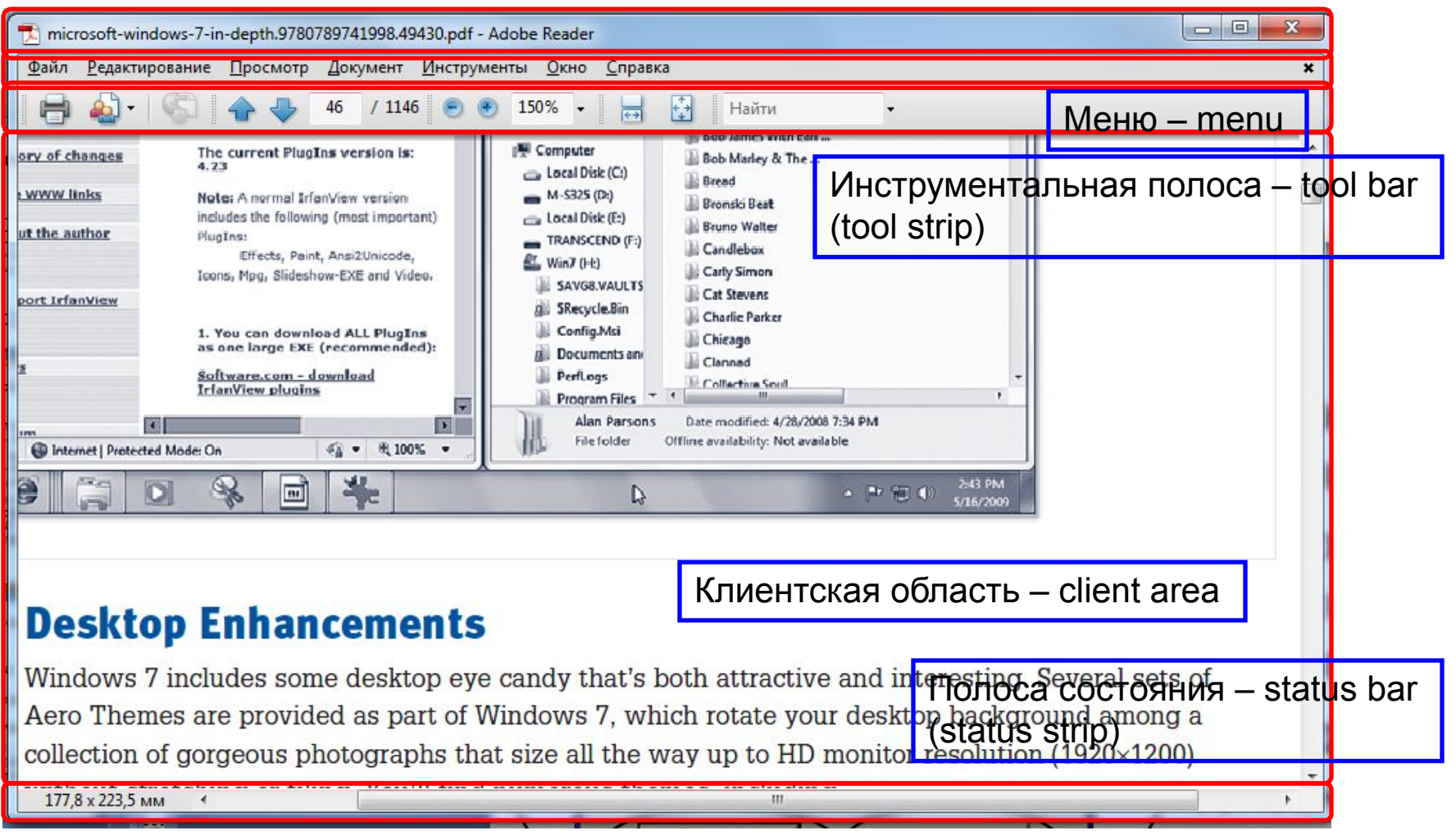

#### **Диалоговое окно**

#### (вывода на печать в AcrobatReader)

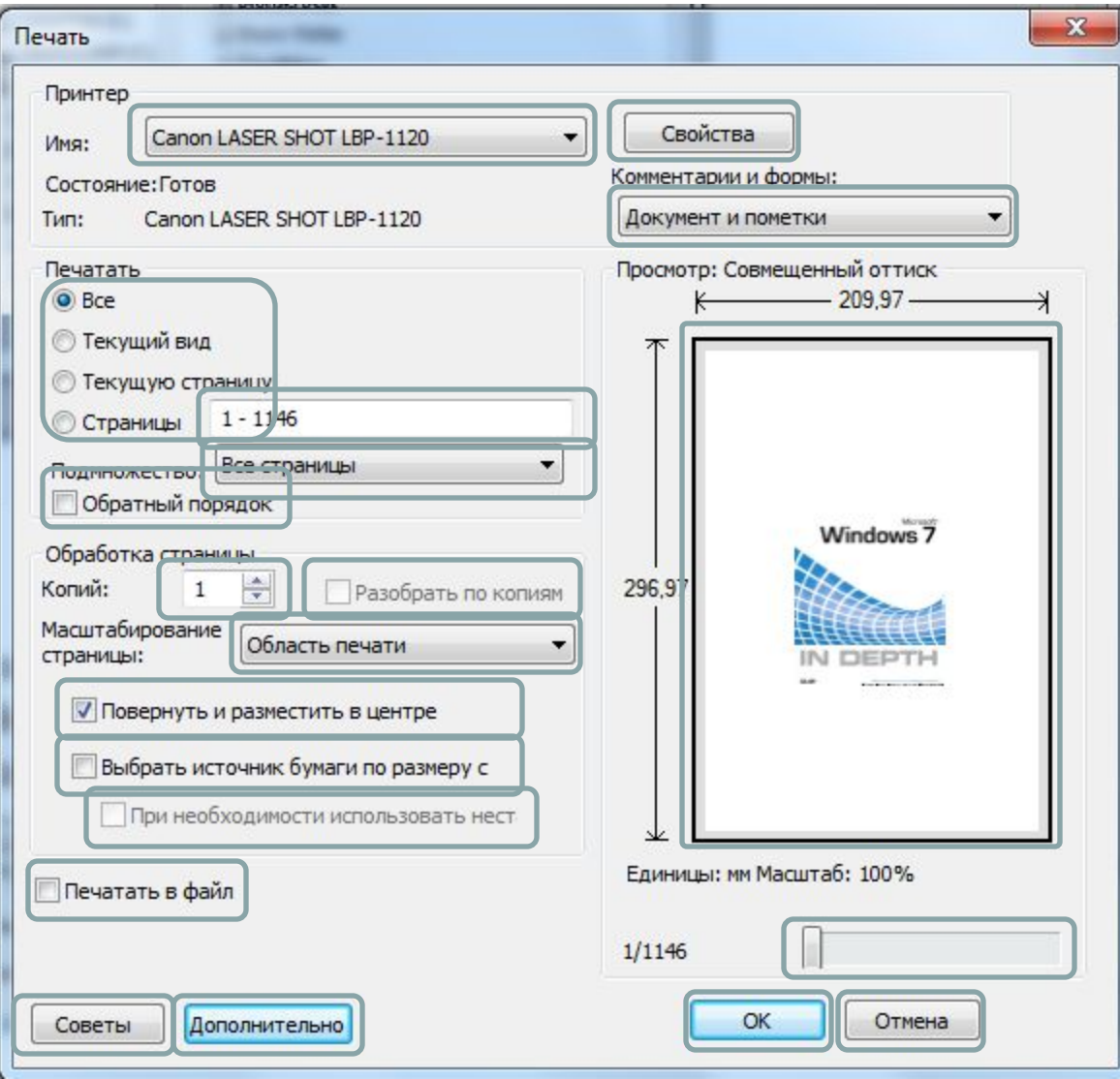

### **Стандартное диалоговое окно** (сохранение файла)

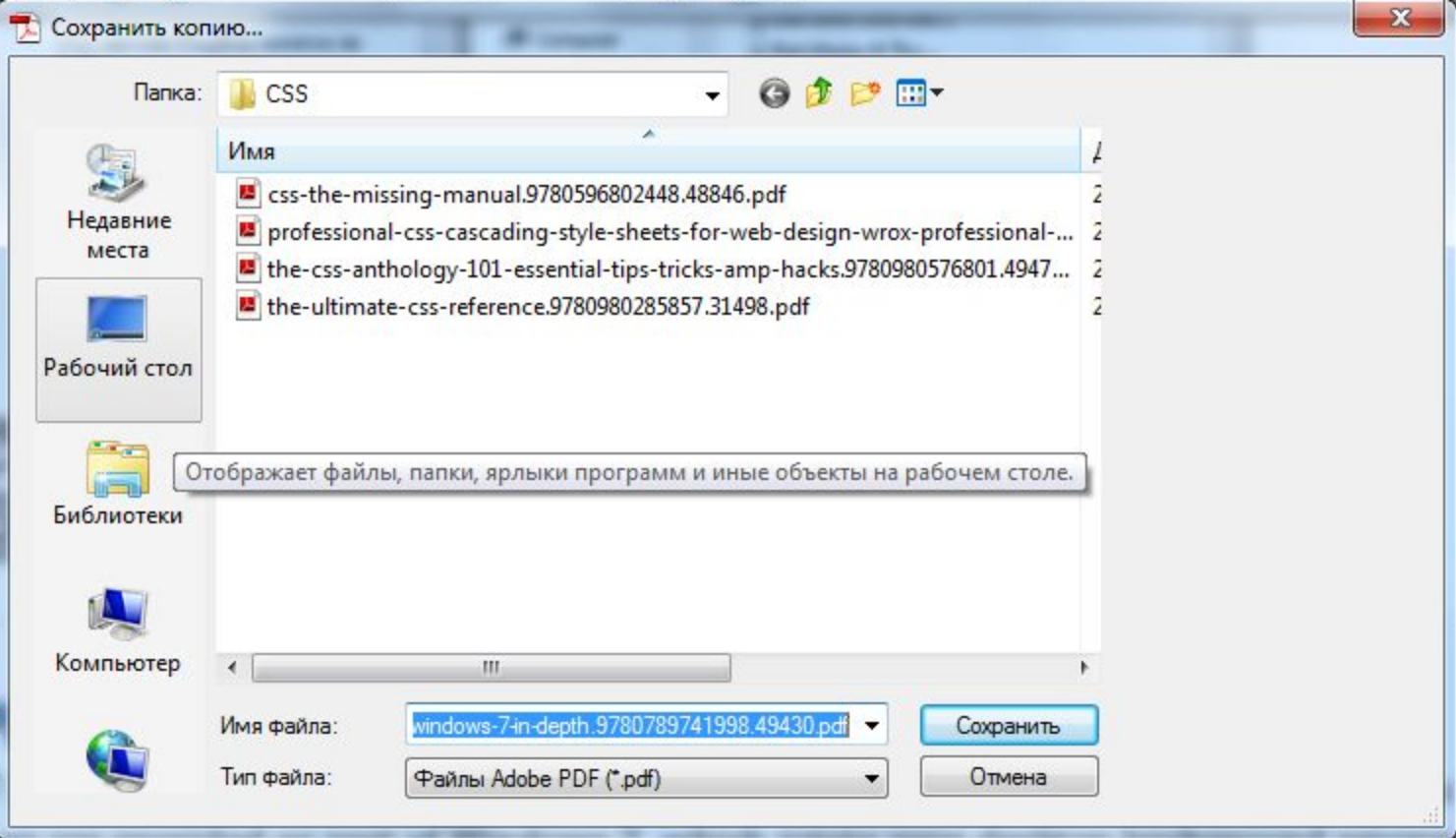

## **Стандартное диалоговое окно** (сохранение файла)

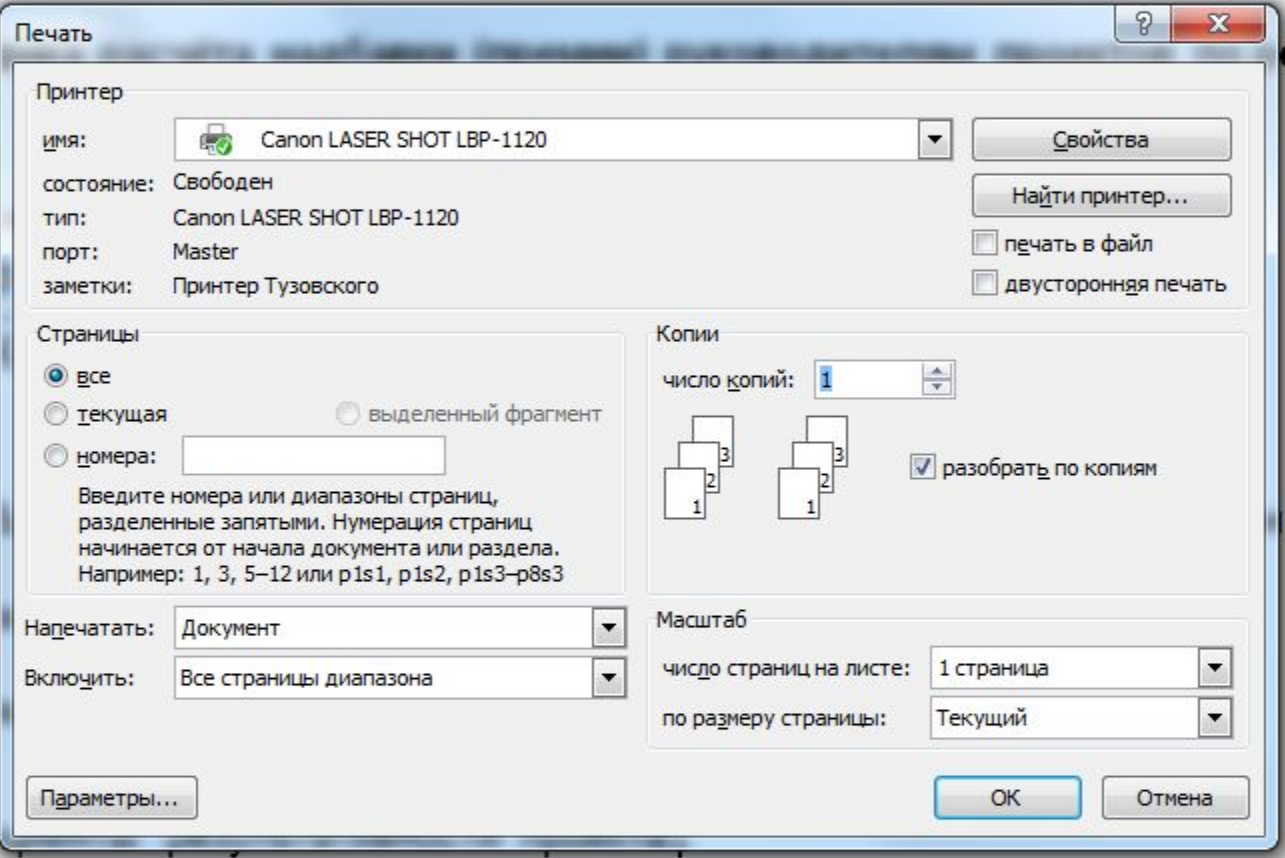

#### **Содержание окна**

- В окне могут размещаться:
	- текст;
	- рисунки (схемы, карты, изображения);
	- другие окна (элементы управления);

## **Сообщения операционной системы**

- ОС оповещает окна о всех событиях, которые происходят на компьютере с помощью сообщений (messages).
- Для каждой прикладной программы (application) с GUI создается очередь сообщений – message queue.
- В эту очередь ОС отправляет все сообщения:
	- о изменении окна (Constructor; Load; Activated; Closing; Closed);
	- о изменении в работе ОС;
	- о выборе пользователем команд меню или нажатии кнопок в инструментальной полосе;
	- о действиях пользователя с «мышью» и клавиатурой;
	- и т.д.
- В программе сообщения преобразуются в события.
- Сообщения о всех операциях пользователей, с мышью и клавиатурой, получает окно, которое имеет фокус ввода.
- Сообщения отправляются в очередь сообщений того приложения, которому данное окно принадлежит.
- Фокус ввода переключается:
	- щелчком мыши в нужном окне
	- нажатием клавиши табуляции Tab.

## **Логика обмена сообщениями в среде ОС Windows**

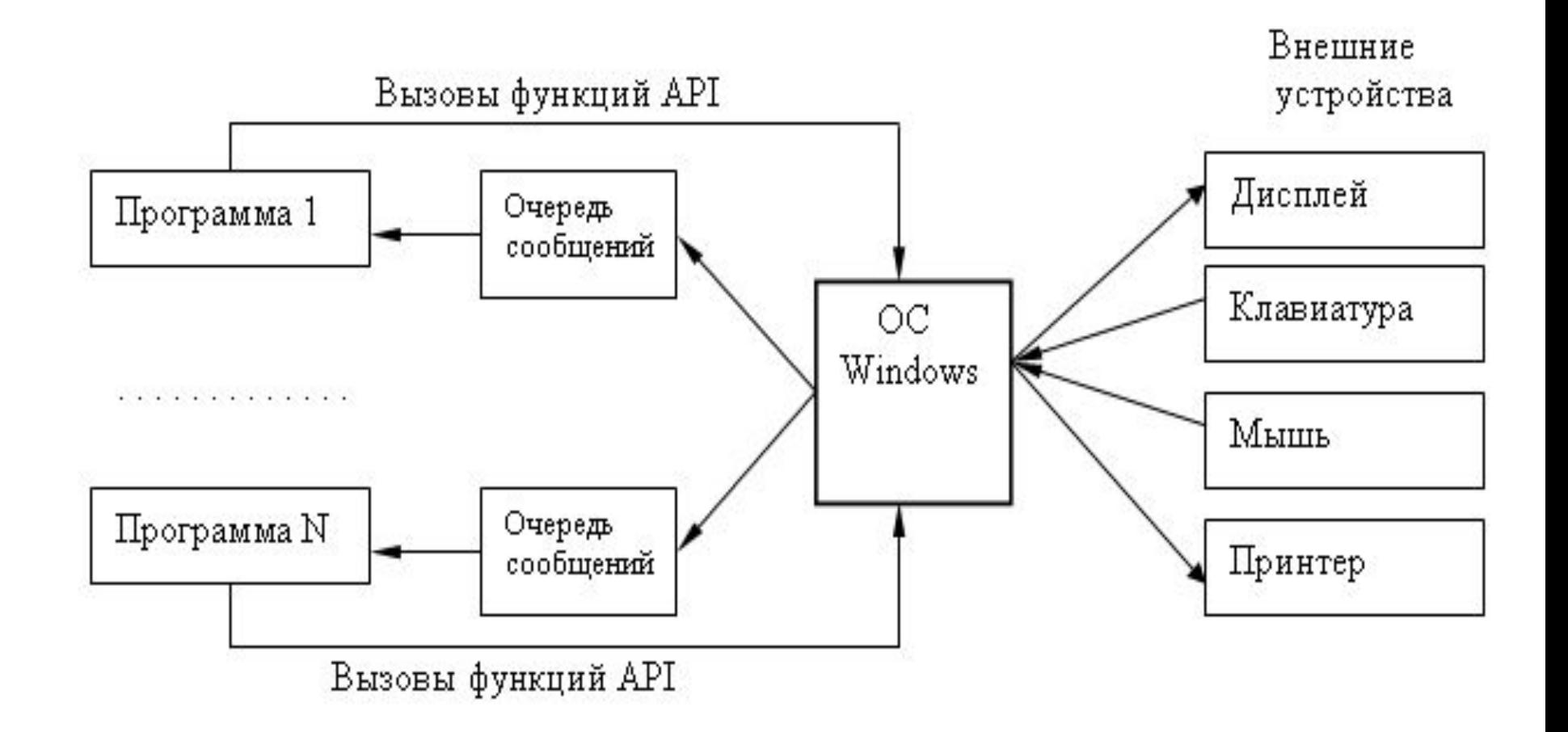

### **Программирование основанное на событиях в ОС Windows**

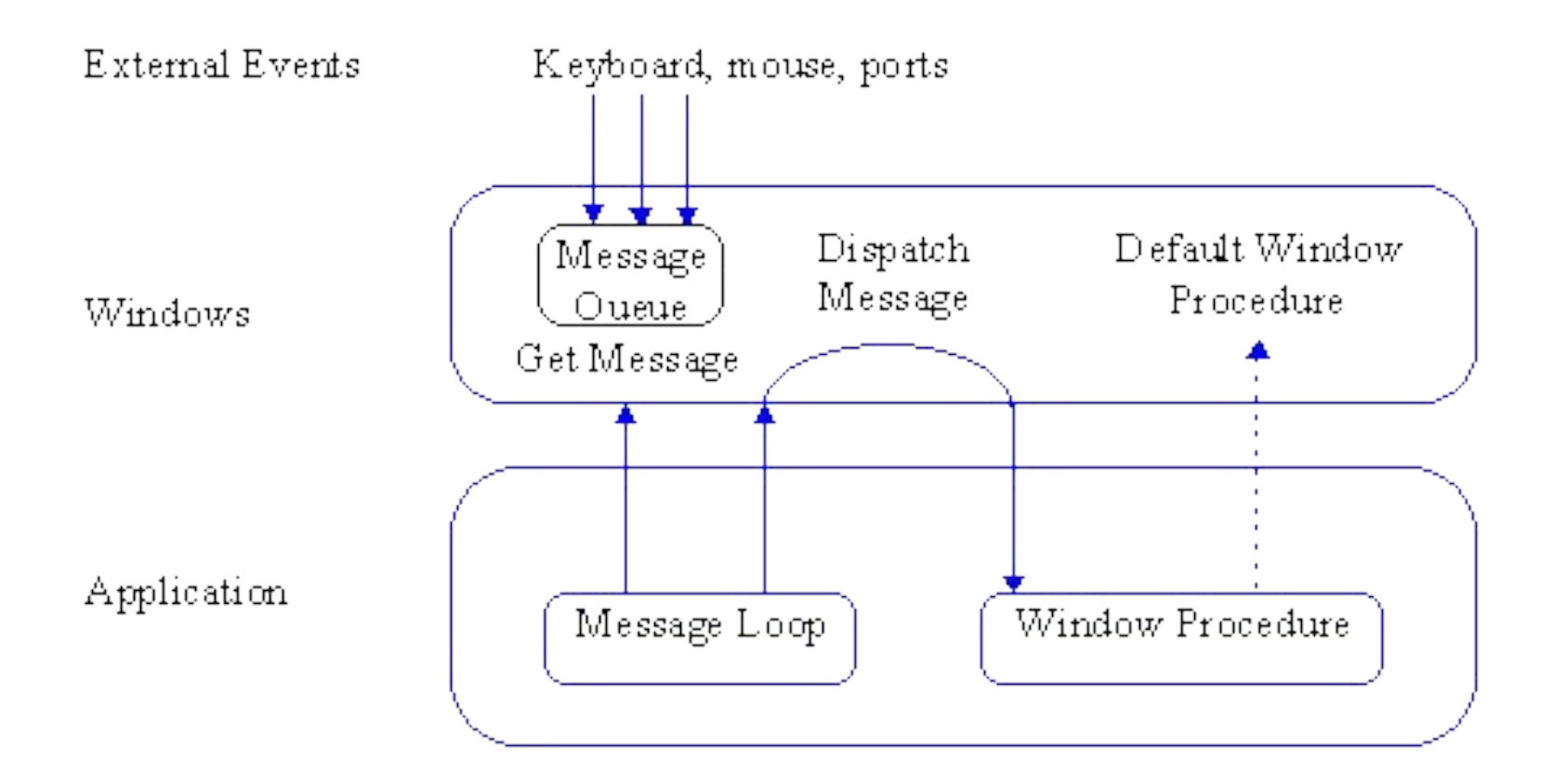

## **Шпион за действиями операционной системы Spy++**

- *• Visual Studio*\Common7\Tools\
- позволяет следить за окнами, процессами и потоками.
- для просмотра окон используется команда
	- Команда меню Search/Find Window
- проследить за сообщениями, которые посылались оконной процедуре
	- Команда Messages (в контекстном меню окна)

## **Результаты работы SPY++**

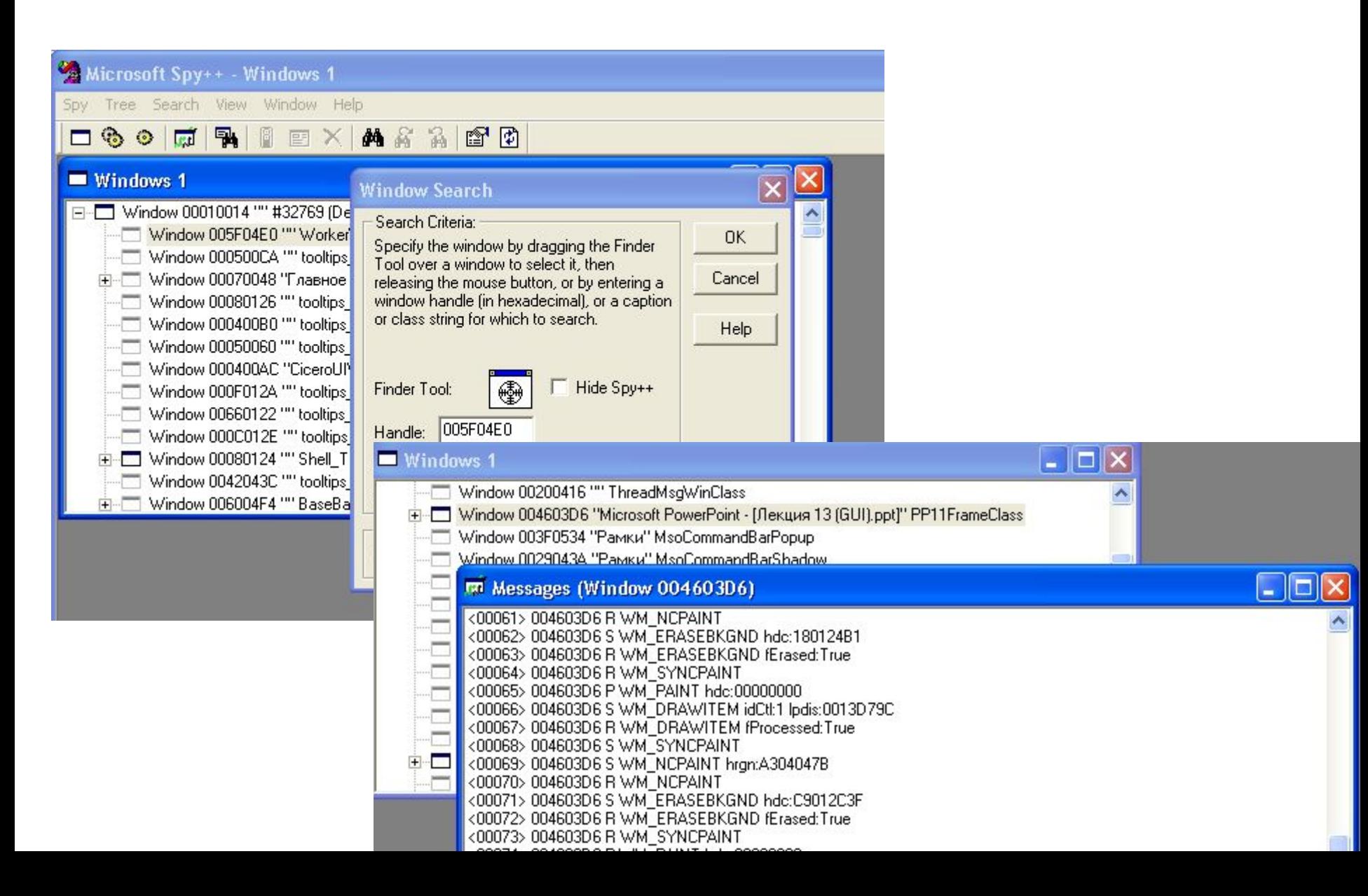